# AGFEO AGFEO OS Firmware-Version 3.1

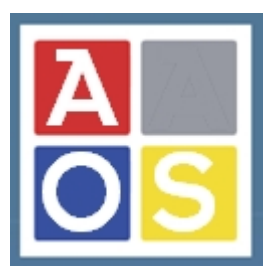

Neue Funktionen und Leistungsmerkmale

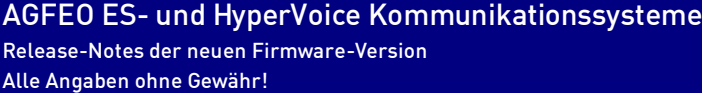

Release-Notes der neuen Firmware-Version Stand 27.07.2021LB

# Inhalt:

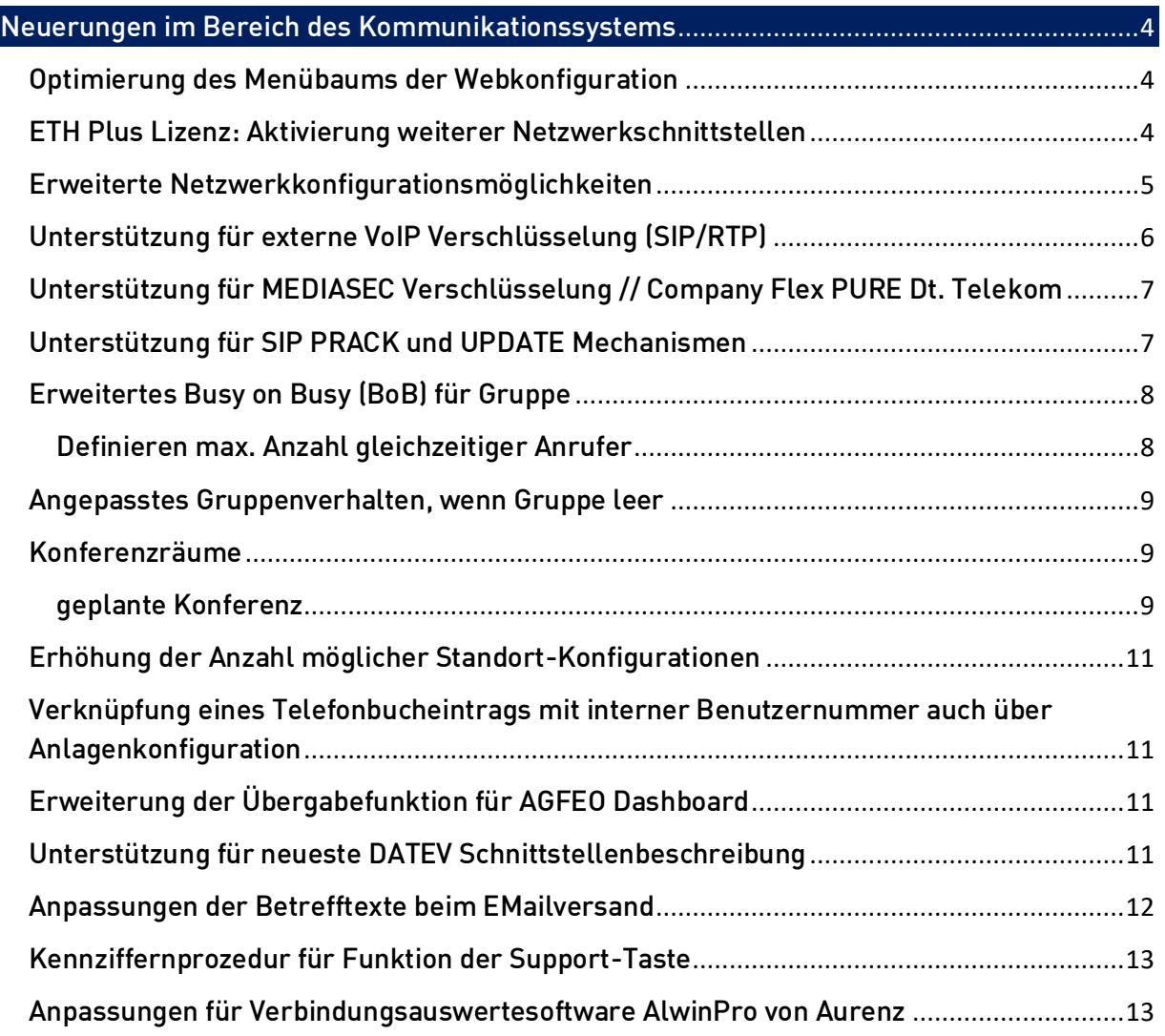

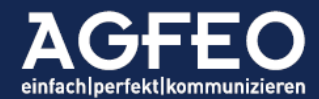

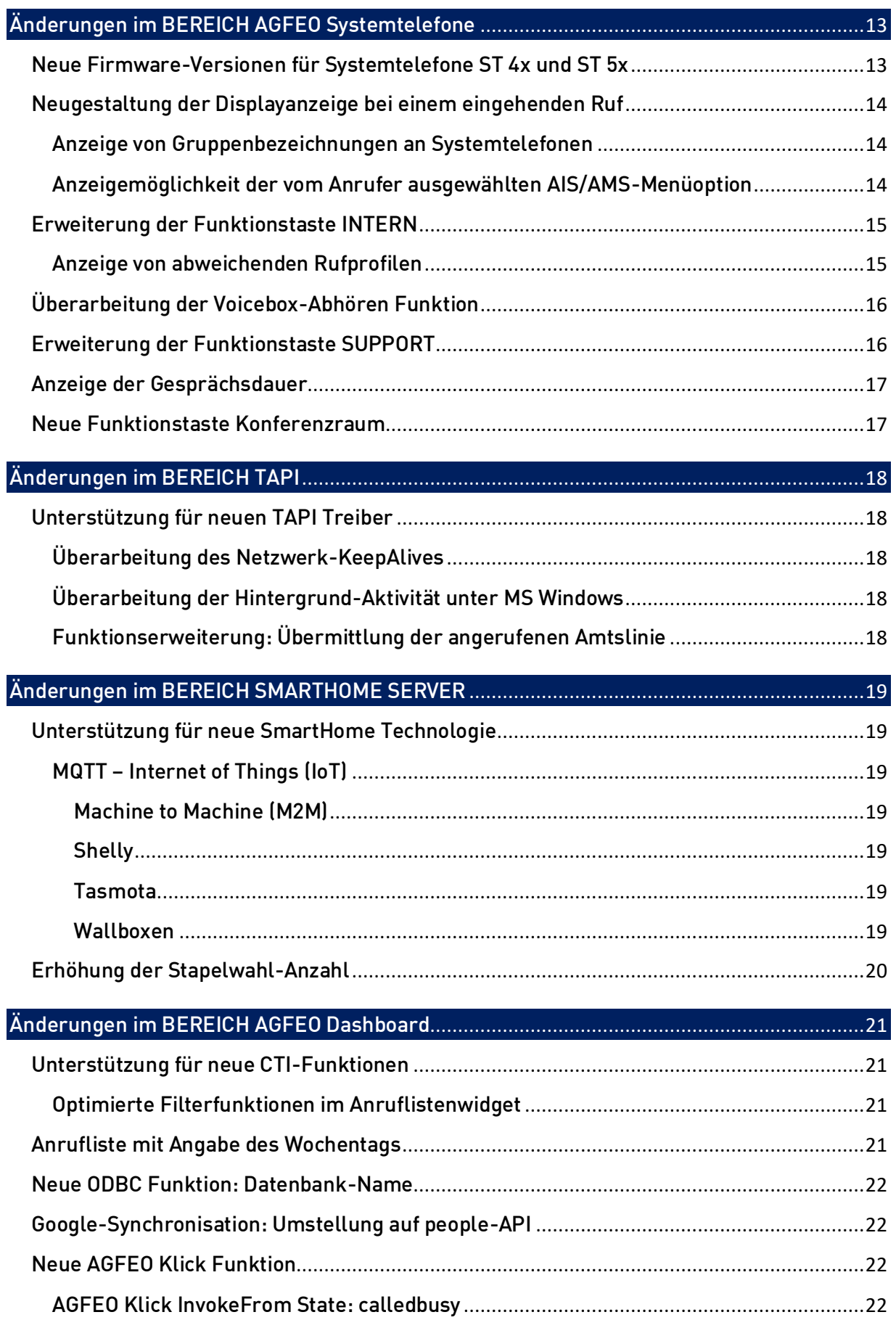

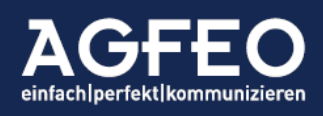

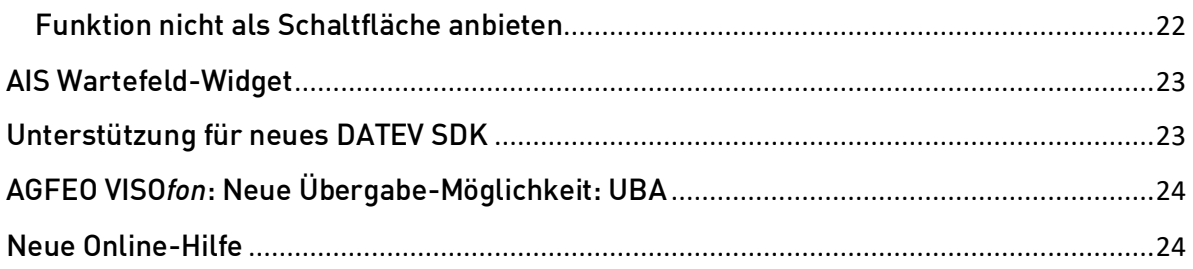

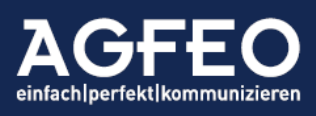

Telefone|Telefonanlagen|Software|SmartHome

# Firmware-Version 3.1 Highlights bzw. gravierende Änderungen (ohne Gewähr)

#### <span id="page-3-0"></span>1. Neuerungen im Bereich des Kommunikationssystems

#### <span id="page-3-1"></span>1.0 Optimierung des Menübaums der Webkonfiguration

AGFEO ES- und HyperVoice System erhalten einen überarbeitete Menüstruktur des Konfigurationsbaums. Die bisher in anderen Menüspalten vorhandenen Funktionen Multifunktion/Zeitsteuerung, Feiertage und Ferien, Kontakte, Stapel, Nummernblöcke werden zu einer neuen Funktionen-Spalte zusammengefügt.

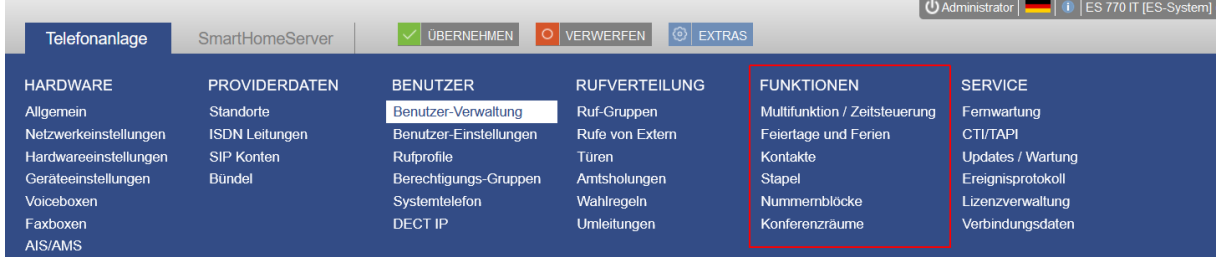

Dies führt zu einer übersichtlicheren Konfigurationsoberfläche und zu mehr Platz für die eigentliche Darstellung der ausgewählten Einstellung.

#### 1.1 NEU: ETH Plus Lizenz: Aktivierung weiterer Netzwerkschnittstellen

ES-PURE IP und AGFEO HyperVoice Systeme verfügen hardwaretechnisch über weitere Netzwerkinterfaces (ETH). Mit der Firmware v3.1 können nun diese weiteren Netzwerkports in solchen TK-Systemen optional aktiviert werden.

Folgende Funktionen werden dann ermöglicht:

- <span id="page-3-2"></span>- Direkte Anbindung des TK-Systems in unterschiedlichen Netzen (zB. ETH 1 mit IP-Adresse 192.168.178.10 und zeitgleich ETH 2 mit 192.168.20.3 etc.)
- Nutzung weiterer "gebundener" Internetzugänge für SIP Sprachdaten (zB. Router 1 mit SIP Zugang 1 an ETH 1, Router 2 mit SIP Zugang 2 an ETH 2 etc.)
- Externe SIP Konten können flexibel über ETH 1 oder über ETH 2 konfiguriert werden.

#### Hinweis:

Alle anderen Dienste (Fernwartung, RemoteAPP Zugang für SmartPhones, internes SIP, internes ASIP, Zugriff auf Lizenz-, Wetterdienst- und Zeitserver, CTI, DNS etc.) sind weiterhin ausschließlich auf ETH 1 aktiv.

Die Nutzung weiterer Netzwerkinterfaces ist über eine optionale Lizenz aktivierbar. Dazu werden zwei neue Lizenzen eingeführt:

*ES-ETH Plus* für alle AGFEO ES-PURE IP Systeme *HyperVoice ETH Plus* für alle AGFEO HyperVoice Systeme

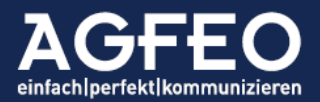

#### 60 Tage DEMO erhältlich

Wie bei anderen AGFEO Funktionslizenzen auch, kann über den AGFEO Lizenzshop jeweils eine kostenfreie 60 Tage DEMO Lizenz aktiviert werden.

#### Hinweise:

- Wenn weitere ETH Ports des Anlagensystems genutzt werden sollen, so muss es sich jeweils um unterschiedliche Netze handeln

#### 1.2 Erweiterte Netzwerkkonfigurationsmöglichkeiten

Ab der FW 3.1 können weitere Netzwerkeinstellungen konfiguriert werden:

- <span id="page-4-0"></span>- Zusätzlicher (2.) DNS-Server
- Einstellbare Netzwerkgeschwindigkeit (automatisch/fest 100Mbit)
- Übertragungstyp (Voll/Halbduplex)
- Im automatischen Modus werden nun auch Netzwerklinks mit 1 Gigabit unterstützt.

#### Hinweis:

- Generell empfehlen wir nicht auf Halbduplexverbindungen zu stellen, außer auf Anweisungen unserer technischen Hotline
- Die Einstellungsmöglichkeit für die Netzwerkgeschwindigkeit ist in der HyperVoice VM Variante nicht gegeben (Betrieb nur mit Auto-Erkennung)

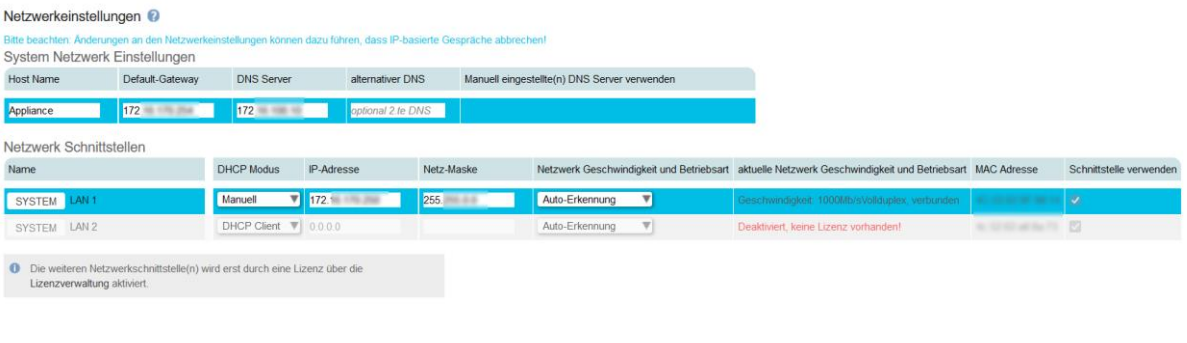

Die Möglichkeiten weitere Gateways für ein unterschiedliches Routing externer SIP Konten

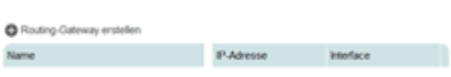

eintragen und verwenden zu können, bleibt selbstverständlich bestehen. Diese Funktion wird vielmehr um die zusätzliche Auswahlmöglichkeit der dafür zu verwendenden Netzwerkschnittstelle ergänzt.

#### Wichtig:

Zu beachten ist, dass die eingetragene Gateway-IP-Adresse zu den Einstellungen des ausgewählten Netzwerkinterfaces passen muss und dass ein konfiguriertes Standard-Gateway nicht nochmals extra als weiteres Gateway eingetragen wird.

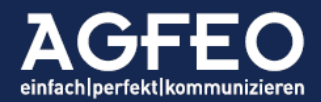

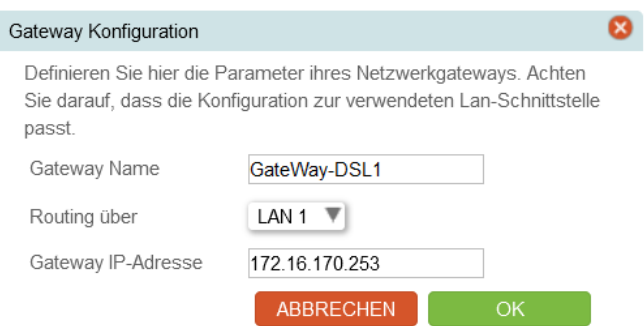

Die ES-PURE IP und AGFEO HyperVoice Appliance unterstützen max. 2 ETH Ports. Bei der HyperVoice VM Variante für Hypervisoren (VMWare, MS Hyper-V) können in Abhängigkeit des Hostsystems und der im Hypervisor zuvor erstellten, weiteren virtuellen Switchen auch über diese Anzahl "2" hinausgehende ETH Ports in der Anlagenkonfiguration genutzt werden.

#### 1.3 Unterstützung für externe VoIP Verschlüsselung

Durch Setzen der neuen Verschlüsselungs-Option in den externen SIP Konten kann eine Verschlüsselung der VoIP-relevanten Daten zum Provider aktiviert werden.

Hinweise:

- <span id="page-5-0"></span>- Es werden immer SIP (Signalisierungsdaten) und RTP (Sprechdaten) gleichermaßen verschlüsselt
- Der angesprochene SIP Provider muss die Verschlüsselung unterstützen
- Die Anlage verfügt über fest hinterlegte Verschlüsselungszertifikate. Ein manuelles Hochladen ist daher nicht notwendig
- Bei Einschalten der aktiven Verschlüsselung wird das Transportverfahren auf TCP umgeschaltet
- Die Verschlüsselung von Datenpaketen benötigt Rechenzeit des Prozessors. Daher wird dann die maximale Anzahl nutzbarer IP Kanäle je nach TK-System reduziert. Hierdurch ergeben sich *mit aktivierter Verschlüsselung* folgende Maximal-Werte:

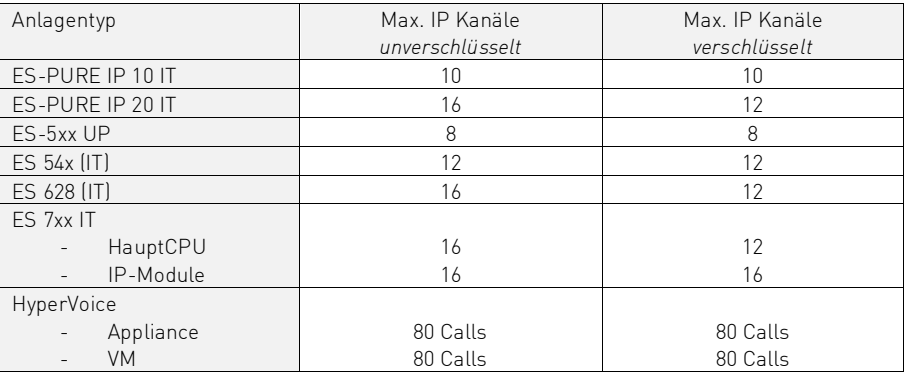

Für bekannte Provider die Verschlüsselung anbieten, stehen angepasste SIP Templates zur Verfügung.

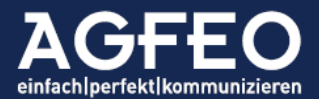

Eine vollständige Providerliste mit jeweiligen Installationshinweisen können unserer Webseite entnommen werden: [www.agfeo.de/providertemplates](http://www.agfeo.de/providertemplates)

#### Wichtig:

- Es ist zu beachten, dass es sich bei den aktuell von den Providern angebotenen Verschlüsselungsmethoden NICHT um Ende-zu-Ende Verschlüsselungen handelt! Es ist somit immer nur der Datenweg zwischen dem TK-System und dem Telefonanbieter abgesichert! Bereits dieser kann die reinen Daten wieder entschlüsseln!
- Wird ein Rufziel eines anderen Providers angerufen muss davon ausgegangen werden, dass auf diesem Weg keine Verschlüsselung mehr stattfindet!
- Findet bei dem Rufziel ein Medienbruch (z.B. Anruf zu Handy, zu ISDN oder Analoganschluss etc.) statt, so wird zu diesem – auch wenn dieses Ziel über denselben Provider angebunden ist – ebenfalls keine Verschlüsselung stattfinden!

#### 1.4 Unterstützung für MEDIASEC Verschlüsselung // Company Flex PURE Dt. Telekom

Die Deutsche Telekom AG verwendet mit dem sog. "mediasec"-Verfahren eine besondere Art der Verschlüsselung externer VoIP Datenverbindungen. Die Firmware v3.1 ist entsprechend angepasst dieses anschlussseitig nutzen zu können.

<span id="page-6-1"></span><span id="page-6-0"></span>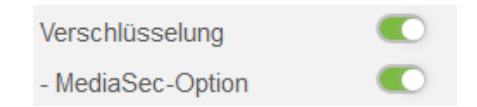

Für Company Flex PURE Tarife, die diese Verschlüsselung voraussetzen, stehen angepasste Templates zur Verfügung.

Aktuell stehen bereits über 200 angepasste Providertemplates zur Verfügung: [www.agfeo.de/providertemplates](http://www.agfeo.de/providertemplates)

#### 1.5 Unterstützung für SIP PRACK und UPDATE Mechanismen

Mit der Firmware Version 3.1 können SIP PRACK und UPDATE Mechanismen zum Provider genutzt werden. Dazu wurde der SIP Expertenmodus um entsprechende Konfigurationsmöglichkeiten erweitert.

Bei einigen Providern (wie z.B. Vodafone oder O2) kann diese Funktion zum Einsatz kommen, um z.B. Sprechwege vor Connect (z.B. fehlendes Freizeichen) zu externen Verbindungen oder Gesprächstrennungen nach Zeit zu verhindern. In diesem Fall sollte die jeweilige Option in den SIP Experteneinstellungen kontrolliert und korrekt eingestellt werden.

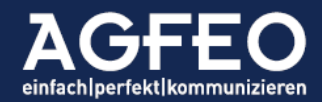

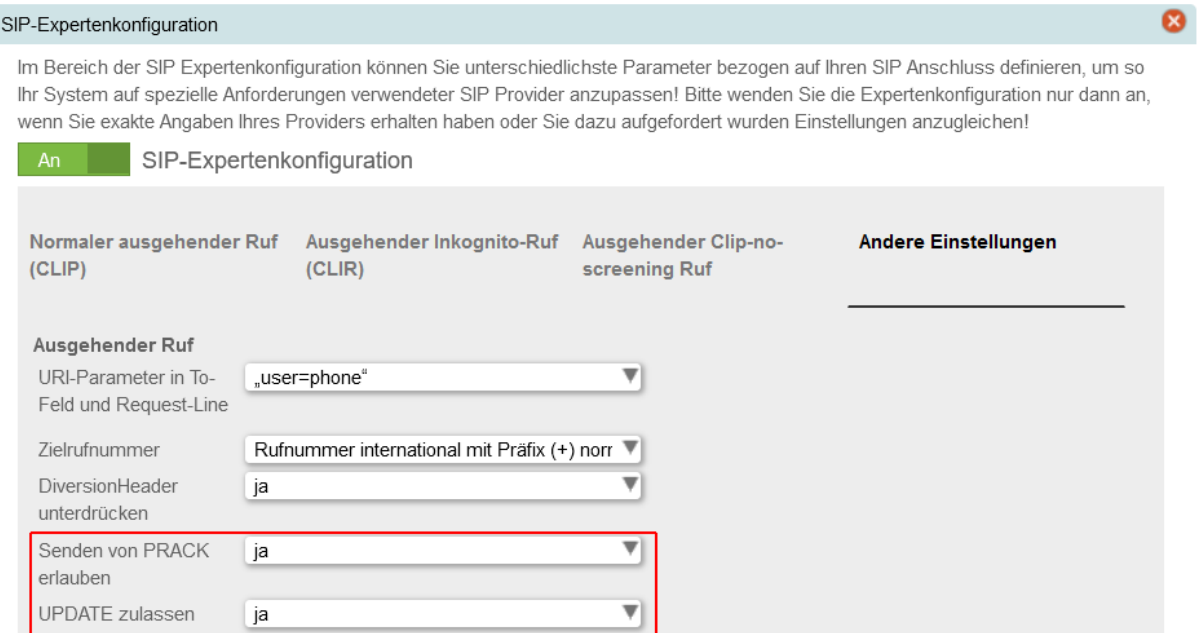

## <span id="page-7-1"></span><span id="page-7-0"></span>1.6 Erweitertes Busy on Busy (BoB) für Gruppe // Definieren max. Anzahl gleichzeitiger Anrufer

Innerhalb der Gruppenkonfiguration kann nun eine max. Anzahl an Benutzern eingestellt werden, an dem erst die Busy on Busy Funktion greift (BoB erst ab "x" aktiver Benutzer).

Dies ermöglicht z.B. eine optimierte Mitarbeiter-/Arbeitsverteilungs-Steuerung, da dann gezielt die maximale Anzahl gleichzeitiger Anrufer besser verwaltet werden kann.

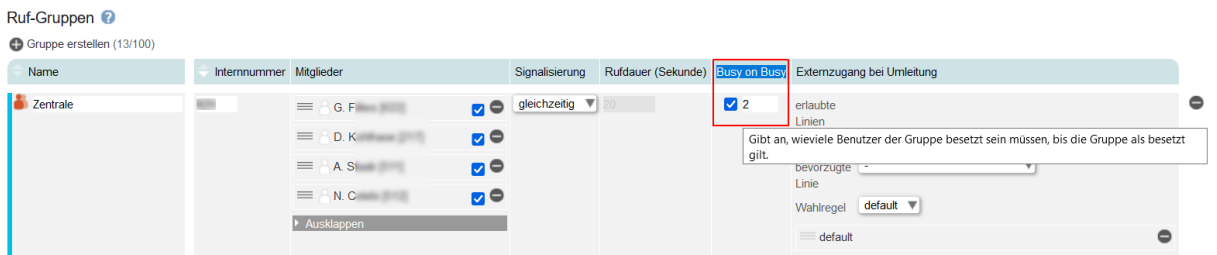

Beispiel:

SIP Provider stellt Anschluss mit z.B. 4 IP Kanälen. Eine Rufnummer geht gezielt auf eine Gruppe, in welcher z.B. auch 4 oder mehr Mitarbeiter gerufen werden sollen. Allerdings sollen immer nur *weniger* (z.B. max. 2) eine aktive Verbindung nutzen. Bisher war ein solches Szenario nur komplizierter ausregelbar, da an sich entweder immer "alle" oder nur "ein" weiterer Mitarbeiter eine eingehende Verbindung nutzen konnte. Die Erweiterung der Gruppen-BoB Funktion ermöglicht hier nun auch Zwischenwerte – und optimiert somit den Mitarbeitereinsatz.

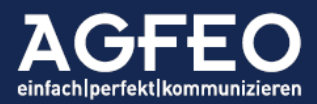

#### <span id="page-8-0"></span>1.7 Angepasstes Gruppenverhalten, wenn Gruppe "leer"

Ab sofort erhalten Anrufer auf einer leeren Gruppe einen "Besetztton". Weiterhin erhält der zuletzt ausgebuchte Teilnehmer die Anzeige "Achtung: Gruppe leer" im Display der Systemtelefone.

#### <span id="page-8-2"></span><span id="page-8-1"></span>1.8 Konferenzräume // NEU: geplante Konferenz

Die FW v3.1 erweitert jedes AGFEO ES und HyperVoice System um eine Konferenzraum-Funktion. Über diese können alternativ zur bisherigen Spontankonferenz-Funktion auch geplante Konferenzen durch Telefoneinwahl der Teilnehmer auf eine Anlagenrufnummer genutzt werden.

Ein Konferenzraum ist PIN gesichert und verfügt über Ansagetext-Funktionen in 2 unterschiedlichen Sprachen, um Anrufer dialoggeführt die Möglichkeiten zu erklären.

Die Funktion ist für die Anwender sehr einfach nutzbar: Das System nimmt Anrufer automatisch entgegen, begrüßt diese mit einem

individualisierbaren Begrüßungstext und fordert zur PIN Eingabe auf. Dabei bestimmt der PIN den Raum. Alle Anrufer, die zum selben Zeitpunkt denselben PIN eingeben werden in denselben Konferenzraum übergeben. Alle Konferenz Teilnehmer sind dort grundsätzlich gleichberechtigt.

An Systemtelefonen vom Typ ST 45 und ST 56 kann über eine ebenfalls neue Funktionstaste Konferenzraum eine Übersicht über die Belegung der verfügbaren Räume, als aktiver Teilnehmer einer Konferenz in einem solchen Raum eine Listung der weiteren Konferenzteilnehmer aufgerufen werden.

Die grundlegende Konfiguration der Konferenzraumfunktion findet sich im neuen Menüpunkt /Funktionen/Konferenzräume. Darüber kann die vorgegebene interne Nummer und die Begrüßungsansagen angepasst werden.

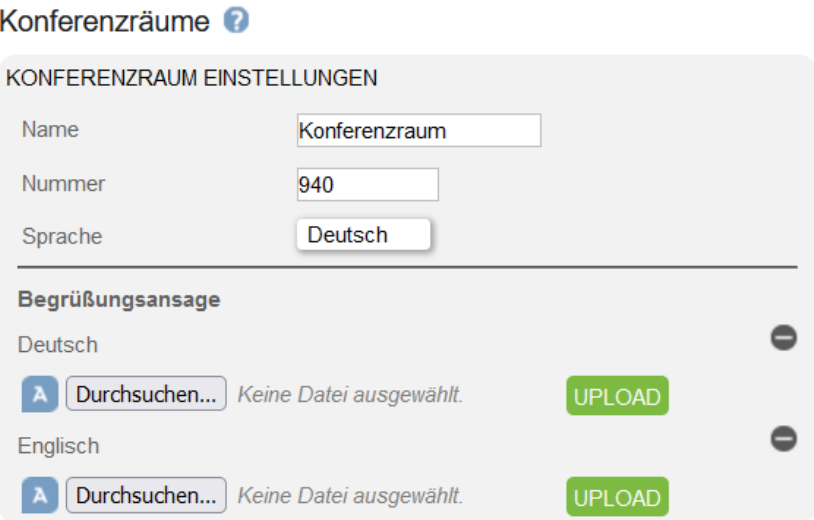

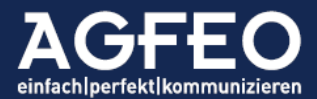

Damit auch externe Teilnehmer sich zu einer geplanten Konferenz einwählen können, wird eine angepasste Rufverteilung benötigt, in der als Aktion einer MSN bzw. DDI die Funktion Konferenzraum innerhalb einer Rufzuordnung ausgewählt ist.

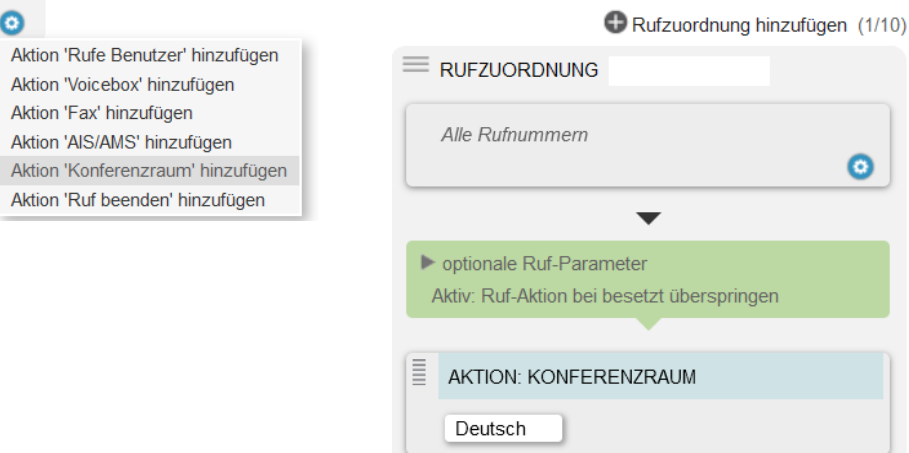

Für die Telefoneinwahl der Konferenzteilnehmer ist dann entweder die interne oder die in der Rufverteilung genutzte externe Rufnummer zu verwenden.

Hinweise:

- ES Systeme unterstützen maximal eine Konferenzfunktion (spontan oder geplant)
- AGFEO HyperVoice Systeme unterstützen zusätzlich zu einer Spontankonferenz noch bis zu 5 weitere Konferenzräume
- die maximale Teilnehmerzahl innerhalb eines Konferenzraumes ist auf je 5 begrenzt
- der erste und der letzte Teilnehmer erhalten entsprechende Hinweisansagen
- Zwangstrennung erfolgt, wenn ein Teilnehmer im Raum 10 Minuten alleine ist
- die Raum-PIN ist immer mit # abzuschließen und darf max. 10 Stellen lang sein
- Die direkte Anwahl der zugewiesenen Konferenzraumnummer ohne eigene Rufverteilung ist aus Sicherheitsgründen nicht vorgesehen.
- die Onlinehilfe der Webkonfiguration erklärt weitere Details

#### TIPP:

Das aktive Vermitteln auf die interne Rufnummer des Konferenzraumes ist möglich. Hierdurch lassen sich auch Spontankonferenzen über einfachen Anruf auf die Raumnummer realisieren. Dies ist gerade für solche Endgeräte interessant, die über keine spezielle Konferenzfunktionsunterstützung verfügen.

#### Einfachste Anwendung:

Die Teilnehmer verabreden sich zu einer definierten Zeit, legen eine Raum-PIN fest und rufen dann bei Fälligkeit des Termins einfach diese Raumnummer an. Alle, die dieselbe PIN Nummer eingeben, werden unter Berücksichtigung der Maximalwerte miteinander verbunden.

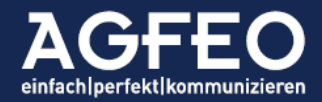

#### 1.9 Erhöhung der Anzahl möglicher Standort-Konfigurationen

Die im Kommunikationssystem maximale Anzahl an konfigurierbaren Standorten für die Amtskonfiguration der externen SIP Accounts wird erhöht und von 20 auf nun 40 verdoppelt.

#### <span id="page-10-0"></span>Standorte <sup>2</sup> Standort erstellen (1/40)

#### 1.10 Verknüpfung eines Telefonbucheintrags mit interner Benutzernummer auch über Anlagenkonfiguration

Werden externe Telefonbuchdaten (Kontakt) mit internen Benutzern verknüpft, ergeben sich einige Vorteile wie z.B. die Darstellung von evtl. vorhandenen Kontaktfotos in den Displays geeigneter AGFEO Endgeräte (z.B. ST 45 bzw. 56 IP und DECT IP 60 etc.) oder bevorzugte Auflistung bei einer

Kontaktsuche etc.. Bisher musste diese Verknüpfung über die PC-Applikation AGFEO Dashboard erfolgen. Mit der neuen Firmware kann nun auch über die Anlagenkonfiguration diese Verknüpfung hergestellt werden. Dazu steht in der Benutzerverwaltung im Nachgang zum Benutzernamen eine Verknüpfungsfunktion zur Verfügung. Nach Klick auf das Editiersymbol (Stift), erscheinen die Anlagenkontakte und es kann eine Verknüpfung zwischen internem Benutzer und dem gewünschten externen Anlagenkontakt hergestellt werden. Eine bestehende Kontaktverknüpfung wird mit einem senkrechten Farbstrich gekennzeichnet. Beim MouseOver über dieses Symbol wird der verknüpfte externe Kontakt (Telefonbucheintrag) ausgegeben.

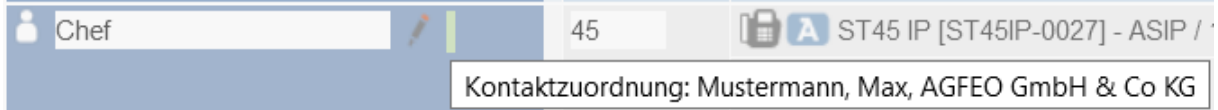

### 1.11 Erweiterung der Übergabefunktion für AGFEO Dashboard

In Verbindung mit einer neuen AGFEO Dashboard Version, kann nun auch die SoftPhone Funktion des AGFEO VISO*fon* die Übergabe eines Gespräches ohne vorige Rufankündigung (UBA – Übergabe besonderer Art) vornehmen.

### 1.12 Unterstützung für neueste DATEV Schnittstellenbeschreibung

Die Firmware enthält Anpassungen auf die aktuelle Schnittstellenbeschreibung der DATEV e.G. und der dortigen Telefonie Basis Lizenz. In Verbindung mit einer neuen AGFEO Dashboard und neuen DATEV Klick Version, werden nun die neuesten DATEV Vorgaben erfüllt.

<span id="page-10-3"></span><span id="page-10-2"></span>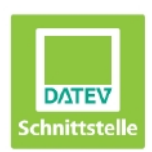

Zusätzlich haben wir in einem von der DATEV e.G. im Juni durchgeführtem Prüfaudit die Erfüllung der DATEV Funktionsvorgaben erneut bescheinigt bekommen. Unter Verwendung der mit AGFEO vereinbarten Prüfszenarien zu dieser Schnittstelle hat DATEV den technisch fehlerfreien Datenaustausch bestätigt.

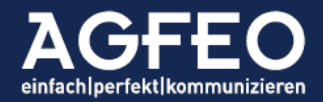

# Benutzer-Verwaltung Benutzer erstellen (181/250)

<span id="page-10-1"></span>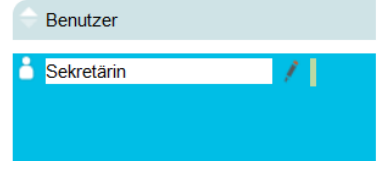

#### Listung im DATEV-Internetauftritt

Als freigegebener Hersteller mit getesteter DATEV Schnittstelle, wird AGFEO offiziell im DATEV Internet-Angebot gelistet:

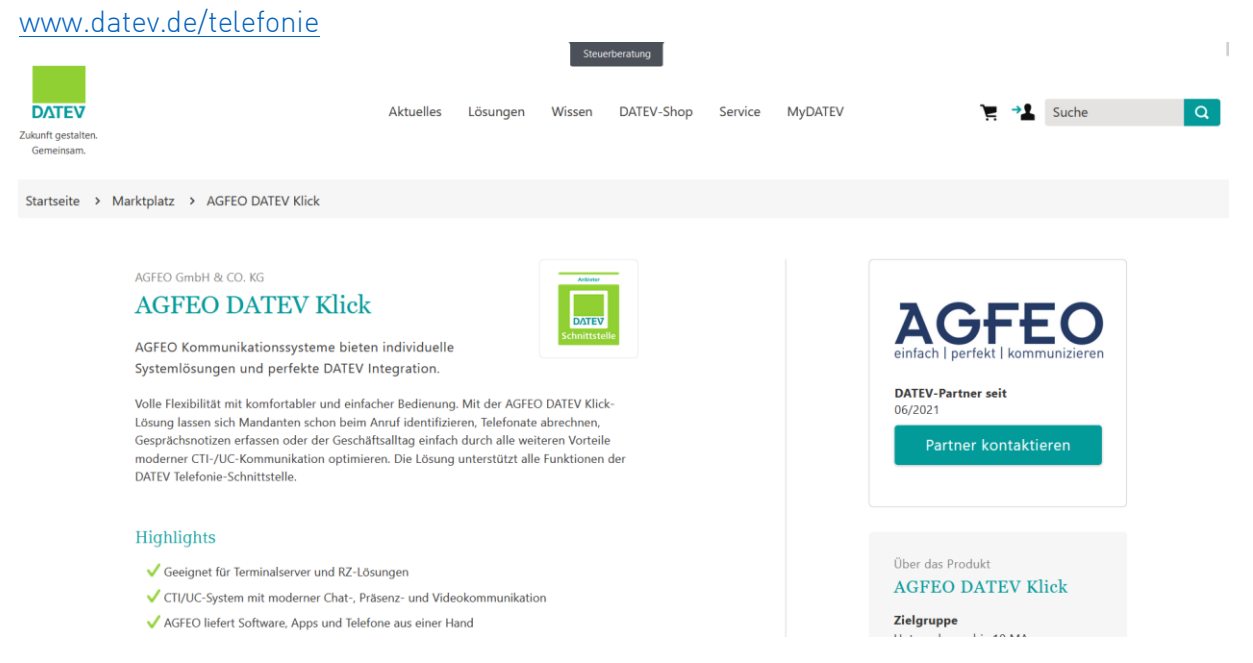

#### Wichtig:

DATEV e.G. führt ein Online-Bewertungssystem der eingesetzten CTI-Lösung bzw. des Anbieters ein. Es ist somit zu rechnen, dass DATEV Anwender wie z.B. Steuerberater und Wirtschaftsprüfer auch die Installations- Beratungs- und Serviceleistungen des installierenden AGFEO Partners hierbei bewerten.

#### <span id="page-11-0"></span>1.13 Anpassungen der Betrefftexte beim EMailversand

Um eine noch einfachere Lesbarkeit von durch das Anlagensystem automatisch versendeten Email-Texten zu erhalten, werden die jeweiligen Betreff-Zeilen angepasst.

Voiceboxnachrichten-Mailversand Voicebox NAME: Test-Nachricht um 09:58:46 28.05.21 - AGFEO PBX SYSTEMNAME Voicebox NAME: Neue Nachricht von RUFNUMMER (KONTAKT) - AGFEO PBX SYSTEMNAME Verbindungsdaten-Mailversand CDR: Archiv der Verbindungsdaten vom 01.02.19 bis 11.02.19 - AGFEO PBX SYSTEMNAME FaxBox-Mailversand Faxbox NAME: Test-Nachricht um 11:30:55 28.05.21 - AGFEO PBX SYSTEMNANE Faxbox NAME: Neue Nachricht von RUFNUMMER - AGFEO PBX SYSTEMNAME

Gerade bei Mailempfang mit SmartPhones erhalten Anwender hierdurch bereits in der Listenansicht aller Mails eine deutlich bessere Absendererkennung und Lesbarkeit.

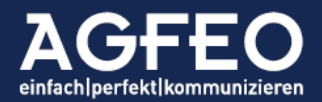

#### <span id="page-12-0"></span>1.14 Kennziffernprozedur für Funktion der Support-Taste

Die zur Vorversion 3.0g eingeführte SUPPORT-Funktion, die seit der 3.0g über die AGFEO Systemtelefone mittels spezieller Funktionstaste ausgeführt werden kann, ist erweitert worden.

Über einen Kennzifferncode können nun auch Nicht-Systemtelefone die Funktion der Support-Taste starten:

Die Kennziffernprozedur lautet \*787n (n: 0=aus, 1=ein)

#### Hinweis:

Wird diese Kennziffer von der SoftPhone Funktion des AGFEO VISOfon während einer Rückfrage ausgeführt, wird die Rückfrageverbindung automatisch ausgetimed. Um dann wieder zur ersten Verbindung zurück zu kommen, ist in dem Anrufflaggen-Popup die Funktion Sprechen auszuführen.

#### 1.15 Anpassungen für Verbindungsauswertesoftware AlwinPro von Aurenz

In Verbindung mit der Anlagenfirmware wird nun die Analyse- und Auswertesoftware für geführte Verbindungen AlwinPro des Herstellers Aurenz unterstützt. Mit dieser können umfangreiche Auswertungen über die Call Data Records (Verbindungsdaten) vorgenommen werden. Es ist zu beachten, dass die Funktionalität von Aurenz erst in einer noch kommenden Alwin Pro Version integriert wird.

Weitere Informationen auch beim Hersteller: [www.aurenz.de](http://www.aurenz.de/)

<span id="page-12-1"></span>Hinweis:

Bitte beachten Sie, dass wir eine Gewährleistung immer nur für eigene Produkte übernehmen können. Bei Fragen und/oder Probleme mit einem fremden Produkt, ist bitte der jeweilige Supportpartner anzusprechen.

#### Nachfolgend die Änderungen im BEREICH Systemtelefone

#### 2.0 Neue Firmware-Versionen für Systemtelefone ST 4x und ST 5x

Für die Systemtelefongeräte der Serie ST 4x und ST 5x (SENSOR*fon*) werden über die Anlagenfirmware auch neue Firmware-Update Versionen ausgeliefert. Ist in der Anlagenkonfiguration der Updatemechanismus für die Endgeräte aktiviert, wird diese auch automatisch in die Systemtelefone übernommen.

Die neue Gerätefirmware erweitert die Geräte Systemtelefone um

- Anpassungen, die die Funktionsstabilität weiter erhöhen
- Optimierungen, die die Geräteakustik weiter verbessern

<span id="page-12-3"></span><span id="page-12-2"></span>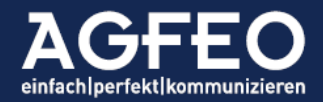

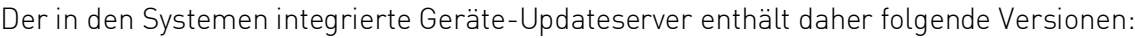

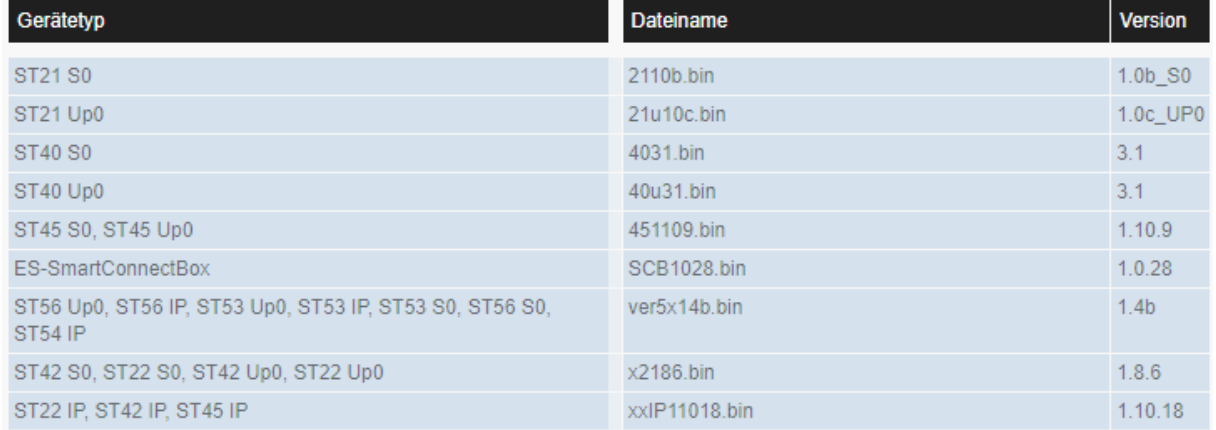

### 2.1 Neugestaltung der Displayanzeige bei einem eingehenden Ruf an ST 45 / ST 56 (IP)

2.1.1 Anzeige von Gruppenbezeichnungen an Systemtelefonen AGFEO Systemtelefone mit größerem Display (z.B. ST 45 oder ST 56) zeigen ab der neuen Version zusätzlich zur vom Anrufer belegten eigenen Amtslinie und der Absendernummer bzw. Kontaktnamens auch die im AGFEO TK-System hinterlegte Bezeichnung einer Gruppe.

<span id="page-13-1"></span><span id="page-13-0"></span>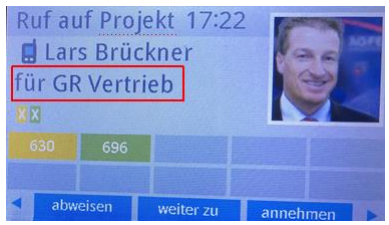

#### Hinweis:

Zur Darstellung der Gruppenbezeichnung wird die Display-Darstellung an solchen Systemtelefonen optimiert. Die bisher in der dritten Zeile dargestellte vom Anrufer verwendete Amtslinie wird hierdurch in die erste Zeile versetzt.

#### Beispiel:

Erste Zeile: Ruf auf verwendete AMTSLINIE des Anrufers, aktuelle Uhrzeit Zweite Zeile: Symbolkennzeichnung Anruferquelle, Kontaktname (alternativ Rufnummer) Dritte Zeile: für GRUPPENBEZEICHNUNG

Die Bilddarstellung erfolgt an geeigneten IP-Endgeräten optional, sobald im Kontakt ein Foto bzw. Bild/Firmenlogo hinterlegt ist.

#### 2.1.2 Anzeigemöglichkeit der vom Anrufer ausgewählten AIS/AMS-Menüoption

Durch die zusätzliche Darstellung der Gruppenbezeichnung, Durch die zusatzliche Darstellung der Gruppenbezeichnung, **Ruf auf Firma** 17:46<br>kann ab sofort auch an einem geeigneten AGFEO Systemtelefon nicht nur den Anrufer oder die von diesem gewählte Amtslinie identifizieren, sondern kann auch Informationen über die vom Anrufer gewählte Menüauswahl (Taste 1, 2, 3 etc.) eines evtl. vorgeschalteten AIS mit AMS Funktion erhalten.

<span id="page-13-2"></span>Lars Brückner für Produktfragen

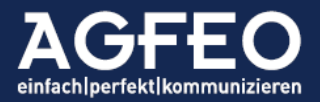

Im vorstehenden Beispiel hat der Anrufer das AIS über die allgemeine Firmen-Rufnummer mit der AMS-Menüoption für *Fragen zu den Produkten* bedient.

TIPP:

Ist als Aktionsziel einer AMS-Menüoption nur ein einzelner Benutzer eingetragen und soll dieser trotzdem die Menüauswahl des Anrufers erkennen, so ist für diese Menüauswahlanzeige eine eigene Gruppe zu konfigurieren, wo dann nur dieser eine Benutzer eingetragen wird.

Die Funktion ist vorteilhaft, wenn die Ziele auch bei unterschiedlicher Menüauswahl identisch sind (z.B. immer dieselben Callcenter-Mitarbeiter des Vertriebs etc.).

Zur Identifikation unterschiedlicher Menüoptionen bzw. Tastendrücke der Anrufer sind dann unterschiedliche Gruppen mit eindeutigen Bezeichnungen anzulegen, wo dann immer die dieselben Gruppenmitglieder einzutragen sind.

# <span id="page-14-0"></span>2.2 Erweiterung der Funktionstaste INTERN // Anzeige von abweichenden Rufprofilen

<span id="page-14-1"></span>AGFEO Systemtelefone der SENSORfon Reihe (ST 53 (IP), ST 54 IP, ST 56 (IP)) erhalten eine optimierte Funktionsanzeige bzgl. einer Funktionstaste vom Typ INTERN.

Ab der Firmware-Version 3.1 stehen über die INTERN-Taste an diesen Endgeräten folgende Möglichkeiten zur Verfügung:

- BLF-Anzeige des Benutzers-Status (frei/besetzt/rufend)
- DND-Anzeige eines aktivierten Anrufschutzes
	- o Inkl. Hinweistext bei Tastendruck "ist anrufgeschützt"
- Direktanruf zum auf der Taste konfigurierten Benutzer
- Weiterverbinden eines Gesprächs auf hinterlegten Benutzer
- Holen eines beim an der Taste eingerichteten Benutzer anstehenden Rufes
	- o wird nur die INTERN-Taste gedrückt, wird die CLIP- bzw. Kontakt-Info zur Identifikation des Anrufers im eigenen Display angezeigt. Zum eigentlichen Holen anschließend nur Verbindung herstellen (z.B. durch Hörer abnehmen)
- NEU: Anzeige eines abweichenden Präsenzstatus (Anzeige eines abweichenden Rufprofils)

Funktionsweise der Tasten-LED:

- rot besetzter Benutzer bzw. Anrufschutz aktiv
- 
- rot blinkend Benutzer wird gerufen (CLIP-/Kontakt-Info und Heranholen möglich)
- grün Benutzer hat ein vom Standard abweichendes Rufprofil aktiviert
	- inkl. Anzeige des aktivierten Rufprofils durch die Ausgabe des jeweiligen Bezeichnungstextes des Rufprofils nach Tastendruck

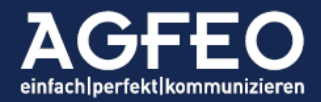

Im Beispiel signalisiert die grüne Tasten-LED das vom Standard abweichende Rufprofil des Chefs. Nach Tastendruck wird der Name des aktivierten Rufprofils (im Beispiel abwesendVB) dargestellt.

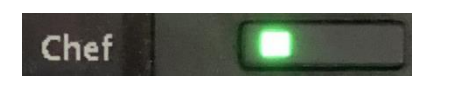

<span id="page-15-1"></span><span id="page-15-0"></span>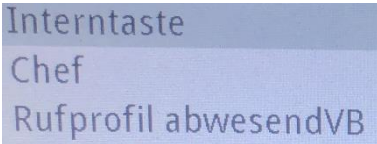

Die grundsätzliche Bedienung der Funktionstaste INTERN ist an diesen Endgeräten dagegen nicht verändert.

#### 2.3 Überarbeitung der Voicebox-Abhören Funktion

Wird eine VoiceBox abgehört, wird nun das Gerätemikrofon abgeschaltet, um Rückkopplungen oder andere Toneinstreuungen auszufiltern, die ggf. zu Problemen beim Abhören führen können.

#### 2.4 Erweiterung der Funktionstaste SUPPORT

Mit der Firmware Version 3.0 wurde die Funktionstaste SUPPORT eingeführt, die nach Anweisung der AGFEO Hotline im Problemfall genutzt werden kann. Zur Firmware-Version 3.0g wurde die Funktion der Taste um Statusausgaben bestehender VoIP-Verbindungen im Ereignisspeicher der Anlage erweitert, so dass Akustikprobleme auf Grund schlechter Netzwerkverbindungen schnell und einfach analysiert werden können.

Zu dieser Firmware-Version wird die Funktion für den Anwender in der Bedienung freundlicher gestaltet.

Nach Tastendruck der Support-Taste wird in den Displays der AGFEO Systemtelefone ein eindeutiger Hinweistext "Logs sind aktiviert" ausgegeben und die zugehörige Tasten-LED leuchtet statisch rot. Hierdurch werden spezielle Log-Files aktiviert, die mit einem Anlagenbackup unter Einschluss der Protokoll einschließen Option auch aus der Ferne über das AGFEO Remoteportal gesichert werden können.

Wenn das zu analysierende Phänomen ansteht, kann nun die Taste erneut gedrückt werden und das Telefon gibt "Markierung gesetzt" als Hinweis im Display an. In diesem Fall werden in den Log-Files spezielle Statusmeldungen eingetragen, die im Problemfall der technischen Hotline bei der Analyse helfen.

Zum Beenden dieses speziellen Support-Modus kann nun die Support-Taste erneut, gefolgt vom Druck der Display-Kontext-Taste "AUS" gedrückt werden. Die Tasten-LED geht dann ebenfalls aus und zeigt das deaktivierte Logging an.

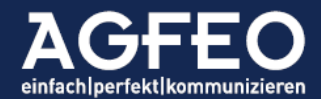

### 2.5 Anzeige der Gesprächsdauer

Die Anzeige der Gesprächsdauer während einer aktiven Verbindung im Display, kann nun für die AGFEO Systemtelefone flexibel ein/ausgeschaltet werden. Dazu ist die Webkonfiguration des TK-Systems im Bereich /Benutzer/Systemtelefon/Einstellungen/ um eine Konfigurationsmöglichkeit für die Gesprächsdaueranzeige entsprechend

erweitert. Sofern aktiviert, wechselt ca. alle 30 Sekunden die erste Zeile zwischen der Angabe der Verbindungsinfo mit Uhrzeitangabe und der Gesprächsdauer. Zusätzlich wird dann am Ende der Verbindung die Gesamtdauer der Verbindung kurzzeitig im Display ausgegeben.

<span id="page-16-0"></span> $\blacksquare$ Gesprächsdauer 00:30 Min 016041 547 **X H H**  $\bullet$ Rückfrage trennen Stumm

氺

 $\blacksquare$ 

Hinweise:

- Der Default-Wert dieser Einstellung ist "aus"
- <span id="page-16-1"></span>- Die Funktion ist für ST 40 nicht gegeben

#### 2.6 Neue Funktionstaste "Konferenzraum"

Zur einfacheren Bedienung und Visualisierung der neuen Konferenzraum-Funktion der Anlage steht für dieses Leistungsmerkmal an den AGFEO Systemtelefonen Typ ST 45 (IP) und ST 56 (IP) eine neue Funktionstaste zur Verfügung.

Die zugehörige Tasten-LED zeigt Statusinformationen über die Belegung bzw. Nutzung der Funktion an.

Funktionsweise der Tasten-LED:

#### - ST 56

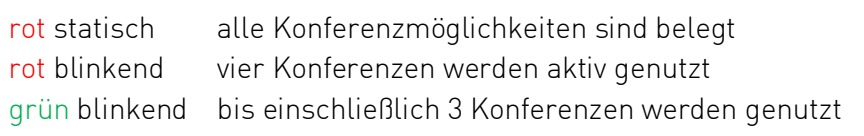

- ST45

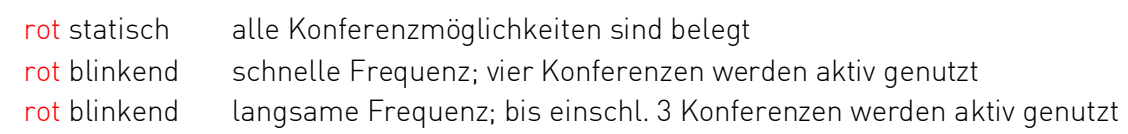

#### Hinweis:

- Besteht bereits eine Konferenz (unabhängig ob Einwahlkonferenz oder Spontankonferenz) und die Taste wird betätigt wird eine Übersicht mit der jeweiligen Anzahl der Konferenzmitglieder angezeigt.

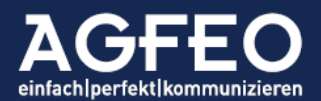

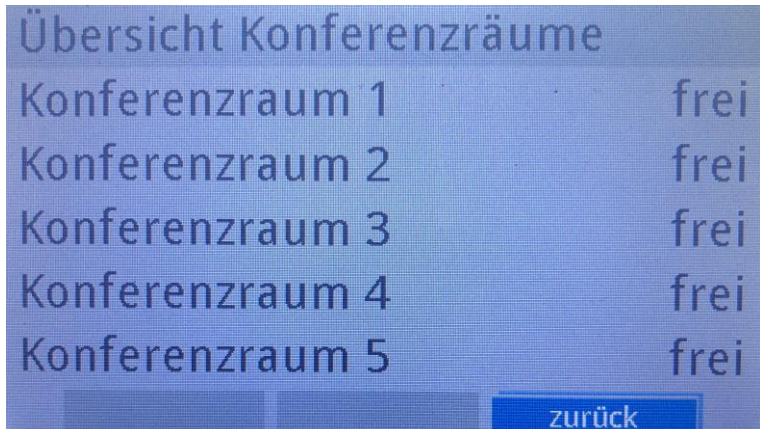

Hinweis:

Bild zeigt Konferenzraumfunktion einer AGFEO HyperVoice

# Nachfolgend die Änderungen im Bereich TAPI

#### 3.1 Unterstützung für neuen TAPI Treiber

Mit der Veröffentlichung der Anlagenfirmware wird auch ein neuer telephony service provider (TSP) als TAPI Treiber für MS Windows Betriebssysteme zum kostenfreien Download veröffentlicht.

<span id="page-17-2"></span><span id="page-17-1"></span><span id="page-17-0"></span>TSP Version: v1.3.0.102

#### 3.1.1 Überarbeitung des Netzwerk-KeepAlives

In bestimmten Konstellationen konnte es geschehen, dass das Kundennetzwerk die Kommunikation des TSP mit der Anlage beeinträchtigt hat. Die neue Treiberversion enthält entsprechende Anpassungen, die zur zusätzlichen Stabilisierung dienen.

### 3.1.2 Überarbeitung der Hintergrund-Aktivität unter MS Windows

In bestimmten Konstellationen konnte es geschehen, dass die Kommunikation einer TAPI Applikation mit dem TSP durch Restriktionen von MS Windows gestört werden konnte. Die neue Treiberversion enthält entsprechende Anpassungen, die zur zusätzlichen Stabilisierung der sicheren Funktionalität im Hintergrund unter MS Windows dienen.

#### 3.1.2 Funktionserweiterung: Übermittlung der angerufenen Amtslinie

Die aktuelle TSP Version liefert auch die vom externen Anrufer verwendete Anlagenrufnummer aus und übergibt diese als called Line an die TAPI Applikation

<span id="page-17-4"></span><span id="page-17-3"></span>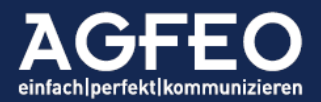

- bei ankommenden Rufen steht die gerufene Externnummer im Element CalledID
- bei abgehenden Rufen steht die benutzte Line im Element CallerID

#### Nachfolgend die Änderungen im BEREICH SMARTHOME SERVER

#### 3. Unterstützung für neue SmartHome Technologie 3.1 MQTT – Internet of Things (IoT)

<span id="page-18-5"></span><span id="page-18-3"></span><span id="page-18-1"></span><span id="page-18-0"></span>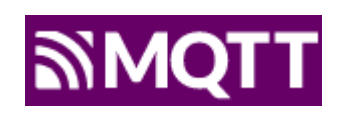

<span id="page-18-2"></span>Erstmalig kann nun der in allen AGFEO ES und HyperVoice

integrierte SmartHomeServer auch nativ mit Geräten Daten austauschen, die über das MQTT-Protokoll eingebunden werden.

MQTT ist ein Standardprotokoll für Machine to Machine (M2M) Kommunikation. Der Datenaustausch wird direkt über das Netzwerk vorgenommen. Weitere Hardware wird nicht benötigt.

Neben M2M/IoT Datenaustausch können auch immer mehr Produkte über MQTT angesprochen werden. So z.B.

- <span id="page-18-4"></span>- SmartHome Produkte z.B. von Shelly / Tasmota
- <span id="page-18-6"></span>- Ladeinfrastruktur (z.B. Wallboxen) für Elektroautos
- Produktionsmaschinen
- $E$ tc.

Über die intelligenten Funktionen des AGFEO Systems können dann z.B. solche Geräte gesteuert und der Status visualisiert werden.

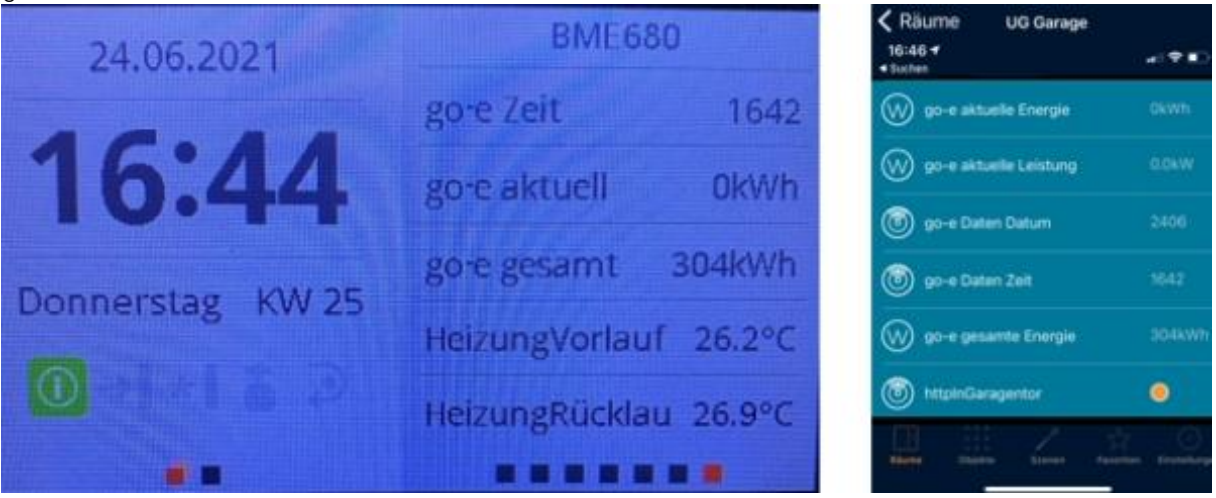

Eine solche Anzeige kann innerhalb des AGFEO Dashboards am PC, am Handy über die AGFEO SmartHome App und über die Systemtelefone ST 45 (IP) und ST 56 (IP) erfolgen.

Als zentrale Gegenstelle wird ein MQTT Broker vorausgesetzt, der die bidirektionale Kommunikation mit dem AGFEO TK-System ermöglicht. Neben frei zugänglichen MQTT-

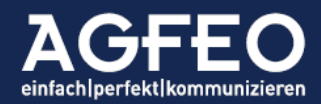

Brokern im Internet können auch eigene MQTT Broker eingesetzt werden. Die zeitgleiche Nutzung von 2 unterschiedlichen MQTT Broker Servern ist möglich. **MQTT Client** 

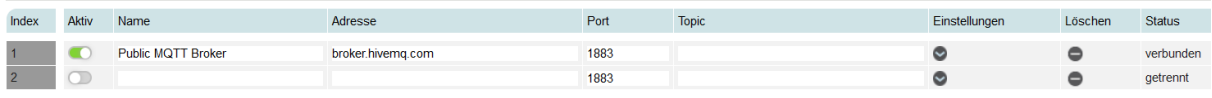

Die Konfiguration eines MQTT Objektes erfolgt über eine eigenständige Technologieunterseite direkt innerhalb des AGFEO SmartHome Servers und ist wie die anderen vom SmartHome Server unterstützten Technologien in Eingänge und Ausgänge aufgetrennt.

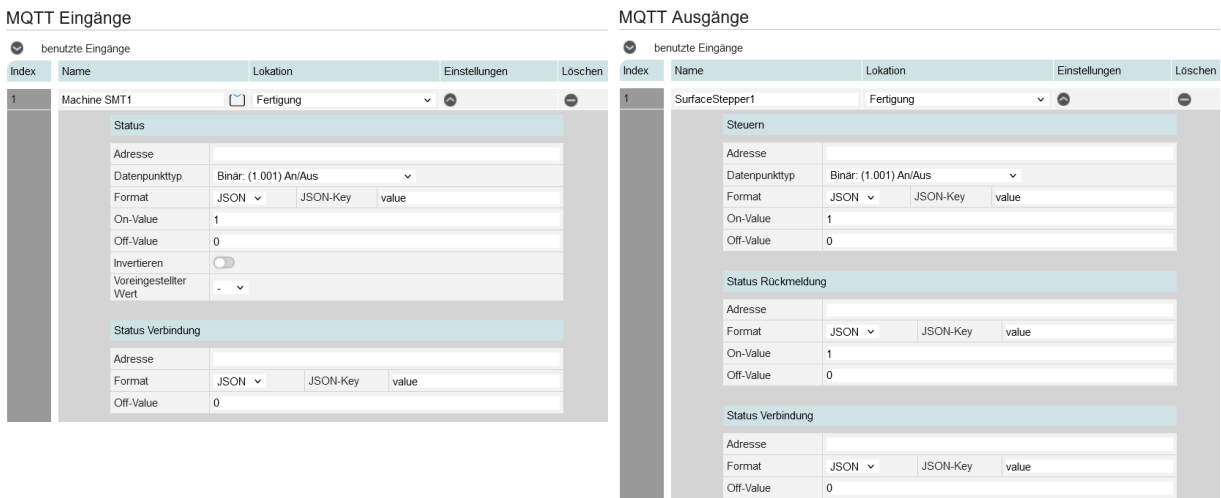

Wie wäre es z.B. mit einer Displayanzeige am Systemtelefon oder gar einer Anrufmeldung, wenn der Ladezyklus des eigenen Elektroautos abgeschlossen ist?

Die Funktion ist als BETA gekennzeichnet.

#### TIPP:

Weitere Informationen auch im AGFEO TechBlog: <https://techblog.agfeo.de/mqtt-agfeo-goes-iot/>

#### <span id="page-19-0"></span>3.1 Erhöhung der Stapelwahl-Anzahl

Über die Stapelwahlfunktion des AGFEO TK-Systems kann der integrierte SmartHome Server Alarmierungen und Meldungen über echte Telefonanrufe ausführen. Die Stapelwahl-Funktion integriert hierbei die technischen Möglichkeiten eines Wählgerätes inkl. Quittierung und individuellen Ansagemeldungen.

Die Anzahl möglicher Rufstapel ist bei Vorhandensein einer SH-Lizenz erhöht:

- *ES-Systeme* max. 61 Stapel
- *HyperVoice* max. 101 Stapel
- *Ohne Lizenz* 1 Stapelwahlfunktion nutzbar

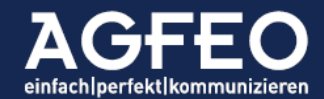

#### <span id="page-20-0"></span>Nachfolgend die Änderungen im BEREICH AGFEO Dashboard

Mit der Firmware Version 3.1 wird mit der Version 1.8.20 auch eine neue Version der AGFEO Dashboard CTI/UC Software für PC-Systeme veröffentlicht.

#### <span id="page-20-1"></span>4. Unterstützung für neue CTI-Funktionen

#### 4.1 Optimierte Filterfunktionen im Anruflistenwidget

Schon bisher konnten sich über die Filterfunktionen eines Anruflisten-Widgets zahlreiche individuelle Ansichten erstellen. Diese Version erweitert diese nochmals umfassend.

Neue Anruflisten-Filter für:

- Verpasste Anrufe

<span id="page-20-2"></span>nur zuvor verpasste Anrufe werden angezeigt (Einträge mit rotem Pfeil)

- Zeitraum

Es können die angezeigte Tage definiert werden (1 bis 365). Bitte beachten, dass die maximale Anzahl tatsächlich angezeigter Daten in direkter Abhängigkeit zum TK-System und evtl. dortiger Datenschutzeinstellungen bzw. Speichermenge steht.

- Amtslinie

Nur Verbindungen und Anrufversuche, die eine bestimmte Amtslinie des TK-Systems belegt haben, werden angezeigt.

Hinweis:

Funktion steht nur dann zur Verfügung wenn *Konto* und *Benutzer* zuvor ebenfalls in der Filterfunktion des Anruflistenwidgets festgesetzt werden.

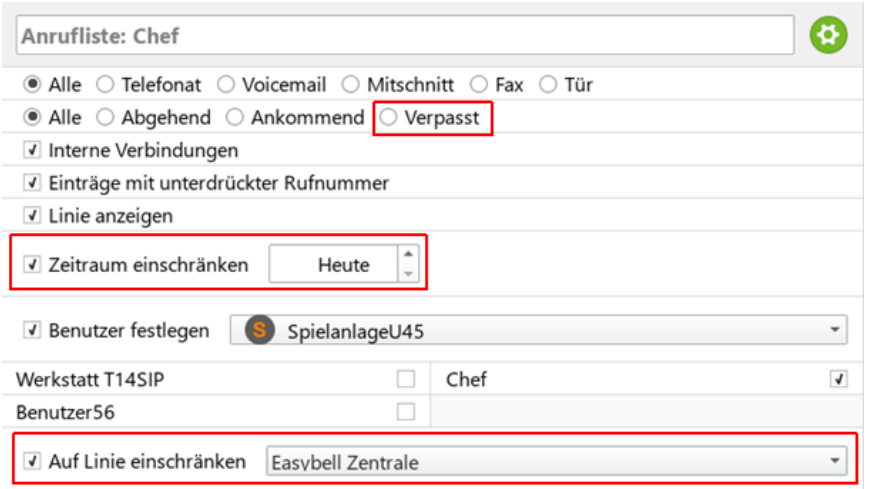

#### 4.2 Anrufliste mit Angabe des Wochentags

In Widgets vom Typ "Anrufliste" wird zusätzlich zum angezeigten Datum nun auch der jeweilige Wochentag mit ausgegeben.

#### <span id="page-20-3"></span>**Meine Anrufliste**

Heute (Dienstag)

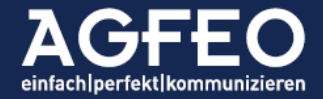

# 4.3 Neue ODBC Funktion: Datenbank-Name

In seltenen Fällen benötigen über ODBC Verfahren

angebundene Datenbanken einen zusätzlichen, individuellen Datenbank-Namen als ODBC-Prefix. Dieser kann nun im ODBC Konto optional eingegeben werden.

# 4.4 Google-Synchronisation: Umstellung auf people-API

Die im AGFEO Dashboard optionale Möglichkeit Google-Accounts zu integrieren, wurde auf das neueste people-API genannte Synchronisationsverfahren umgestellt.

Hinweis:

Google schaltet die bisherige Schnittstellen-API in Kürze ab. Ein bestehendes Google Konto ist auf Kundenseite somit über den neuen Weg erneut anzubinden.

# 4.5. Neue AGFEO Klick Funktion

### 4.5.1 AGFEO Klick State: calledbusy

Anrufe auf einen besetzten Benutzer (Anklopfschutz an oder

Anrufschutz aktiv ) erzeugen nun bei *automatischer* Anrufverfolgungsfunktion des optionalen AGFEO Klick einen neuen Auslöse-Status. In solchen Fällen wird nun calledbusy als Wert des Invoked\_From Parameters an das per AGFEO Klick Funktion eingebundene Fremdscript übergeben. Somit können externe Softwarepartner auch einen Ruf auf einen besetzten Benutzer erkennen und weiterverarbeiten.

# 4.5.2 AGFEO Klick nicht als Schaltfläche anbieten

Werden als AGFEO Klick Funktion eingerichtete Scripte automatisch zur Rufverfolgung ausgeführt, so ist es manchmal dann auch sinnvoll innerhalb des AGFEO Dashboards keinerlei zusätzliche manuelle Aufrufmöglichkeit nutzen zu können.

Die neue AGFEO Dashboard Version ergänzt die AGFEO Klick Optionen im Kontodialog des AGFEO Klick Scripts um eine entsprechende Konfigurationsmöglichkeit Funktion als Schaltfläche anbieten. Ist diese Option deaktiviert, so wird weder in der Anrufflagge, noch in der erweiterten

Anruflistenansicht die manuelle Aufrufmöglichkeit des AGFEO Klicks angeboten.

Der Defaultwert ist aktiv (AGFEO Klick Scriptaufruf Schaltfläche wird angezeigt)

<span id="page-21-4"></span>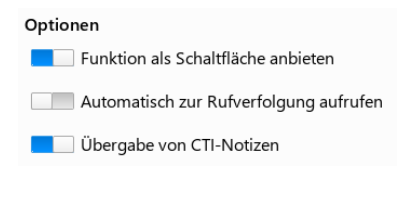

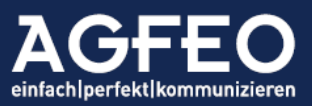

<span id="page-21-1"></span>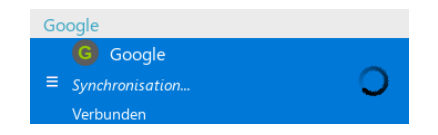

<span id="page-21-3"></span><span id="page-21-2"></span>Parameter

 $\equiv$  1 %INVOKED\_FROM%

<span id="page-21-0"></span>Expliziter Datenbank-Name

## <span id="page-22-0"></span>4.6 AIS Wartefeld-Widget

Als Ergänzung zu einer bestehenden AIS Wartefeld-Taste an einem AGFEO Systemtelefon, kann nun ein im AGFEO TK-System vorhandenes AIS Profil über ein eigenes Widget auch im AGFEO Dashboard dargestellt werden.

Folgende Funktionen stehen aktuell zur Verfügung:

- Visualisierung der aktiv verbundenen Anrufer
- Anzeige von Rufnummer bzw. Kontakt und jeweilige Wartedauer
- Gezieltes Herausholen (PickUp) von Anrufern (durch Auswahl des Hörersymbols)
- Jeweils getrennt für jede eigene AIS/AMS Funktion konfigurierbar

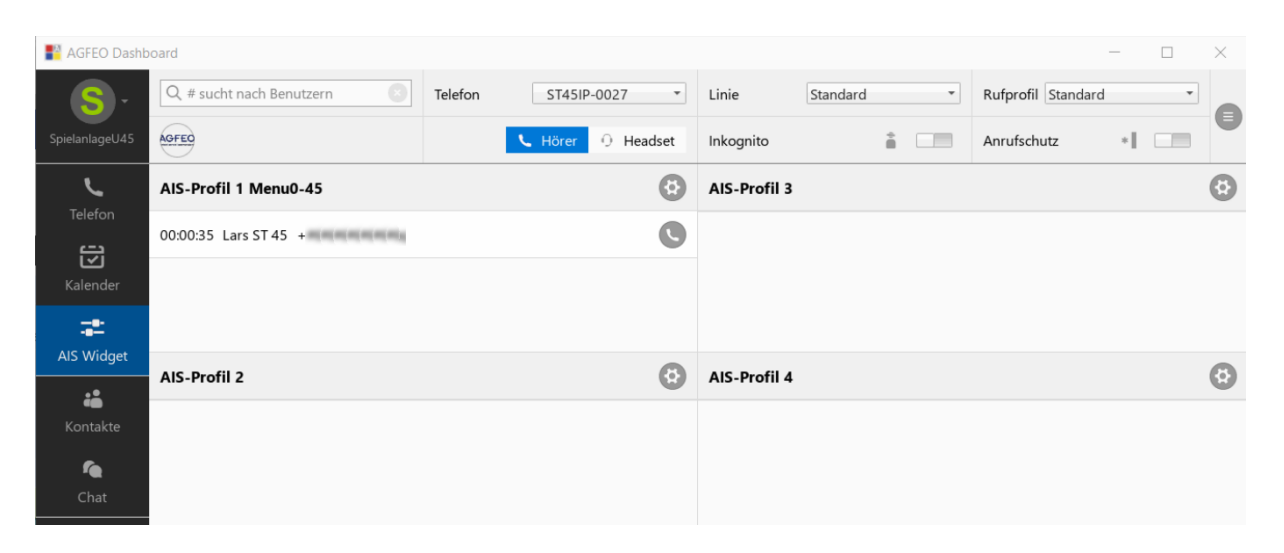

#### TIPP:

Sollen mehrere AIS Wartefelder angezeigt werden, so empfiehlt es sich die Anzeige der AIS Wartefelder ggf. als neues Dashboard in der linken Symbolleiste anzulegen, so dass der Zugriff besonders leicht und direkt ist.

#### 4.7 Unterstützung für neues DATEV SDK

Der DATEV Klick wurde auf die neuesten Schnittstellenvorgaben der DATEV e.G. angepasst. Zur Nutzung steht auch eine neue DATEV Klick Installationsdatei v3.0.0 bereit. Diese neue DATEV Klick Version muss zusätzlich zur neuen AGFEO Dashboard Version installiert werden!

<span id="page-22-1"></span>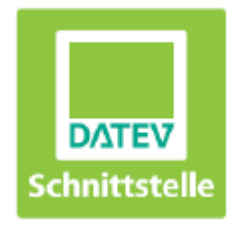

Hinweise:

- Die Funktionalität der datevbezogenen CTI-Funktionen wird weiterhin allein durch die Schnittstellenvorgaben der DATEV e.G. bestimmt. Es werden hierbei alle vorhandenen Möglichkeiten des DATEV Arbeitsplatz unterstützt.
- Ist ein DATEV Adressat im DATEV Arbeitsplatz als "inaktiv" gekennzeichnet, so wird dieser ab sofort nicht mehr von den zentralen Stammdaten (DATEV ZSD) übernommen.

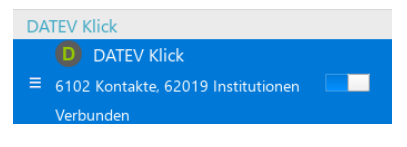

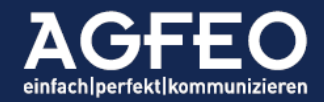

- Die Funktion des AGFEO DATEV Klick hat ein gemeinsam im Juni 2021 mit der DATEV e.G. durchgeführtes Prüfaudit-Verfahren erfolgreich bestanden. Es handelt sich daher um eine äußerst komfortable Software-Lösung mit technisch geprüfter DATEV-Schnittstelle. Unter Verwendung der mit AGFEO vereinbarten Prüfszenarien zu dieser Schnittstelle hat DATEV den technisch fehlerfreien Datenaustausch bestätigt und zur Nutzung im DATEV Umfeld freigegeben.

Weitere Informationen auch im AGFEO TechBlog:

<https://techblog.agfeo.de/cti-fur-steuerberater-rechtsanwalte-und-co-der-datev-klick/>

#### 4.8 AGFEO VISO*fon*: Neue Übergabe-Möglichkeit: UBA

Die im AGFEO VISO*fon* integrierte SoftPhone Funktion ermöglicht in Verbindung mit der neuen Anlagenfirmware nun auch die Übergabe ohne Ankündigung (UBA).

#### 4.9 neue Online-Hilfe

Die in den PC Varianten der AGFEO Dashboard Software enthaltene OnlineHilfe ist nochmals ergänzt worden. Es dient als ausführliches Kompendium und enthält als PDF nun über 80 Seiten.

<span id="page-23-1"></span><span id="page-23-0"></span>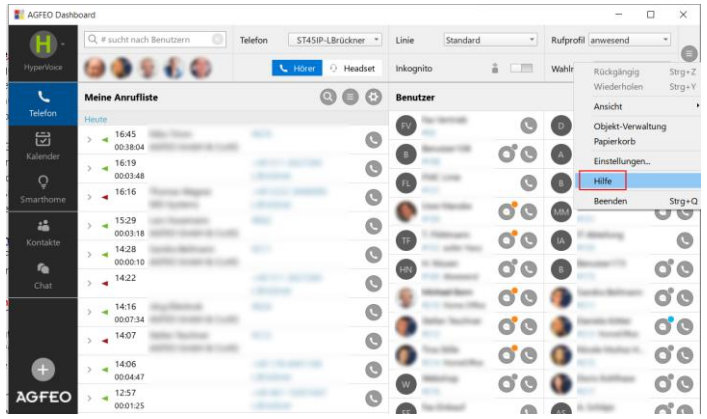

Die im AGFEO Dashboard integrierte Onlinehilfe ist über das zentrale Hamburger-Menü am rechten Ende der CTI ShortLink Leiste aufzurufen.

Irrtümer und Änderungen vorbehalten © AGFEO 2021LB

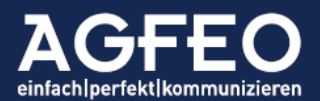